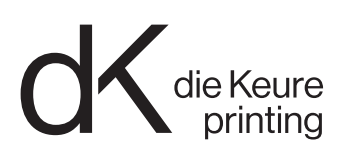

# Altijd de juiste instellingen

Door gebruik te maken van onderstaande profielen en instellingen, exporteert u met gemak een pdfbestand dat wij probleemloos kunnen verwerken. Wij maken gebruik van de GWG2022 CMYK+RGB workflow. (gwg.org) Dit houdt in dat we de voorkeur geven aan PDFen met al het beeldmateriaal in RGB + alle teksten en vectoren in CMYK.

## Correcte opmaak

### Controleer volgende:

- Paginaformaat
- 3mm bleed
- 3mm marge
- Aantal separaties (CMYK en/of correcte PMS kleuren)
- Minimum 150DPI beelden, bij voorkeur 600DPI. Lager dan 150DPI kan onscherpe beelden (pixelatie) veroorzaken.

Als er geen steunkleur (PMS) nodig is, zet u alle kleuren om naar CMYK. Indien u wel met PMS- kleuren werkt, geef dan zeker mee welke versie van de Pantone waaier u gebruikt. Sinds 2022 zijn bepaalde formules veranderd. Dit kan leiden tot een ander resultaat dan wat u in gedachten heeft.

- Zet zwarte teksten in 100% zwart.
- Voor grote zwarte teksten die u krachtig zwart wil laten drukken, raden we een CMYK-combinatie aan. (Bv. C45 M35 Y25 K100)
- Zwart-wit beelden dienen omgezet te worden in Photoshop met het grijswaarden profiel. "Dot Gain 15%" voor gestreken en "Dot Gain 20%" voor ongestreken papier.

Indien u zwart-wit beelden wil drukken in quadri zwart, zet om naar CMYK en pas GCR toe.

• Hou er rekening mee dat ons systeem neutrale RGB vector objecten omzet naar enkelvoudig zwart.

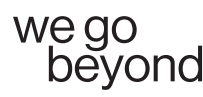

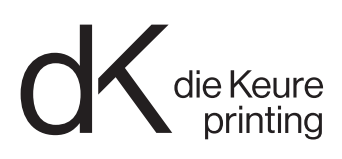

### Gebruik uitsluitend onderstaande instellingen en profielen om pdf-bestanden aan te maken

#### STAP 1: Kleurbeheer

- Behoud alle beeldmateriaal in RGB, Illustrator bestanden altijd in CMYK modus. Zorg dat zwart enkel gesepareerd is in het zwart.
- De opmaak (InDesign) moet in CMYK staan. Behalve het beeldmateriaal mogen er geen RGB kleuren aanwezig zijn in het document.

#### STAP 2: Joboptions

Wanneer uw opmaak bestanden klaar zijn om door te sturen, gebruikt u het meegeleverde ".joboptions" bestand voor het aanmaken van de PDF. U kan ze inladen vanuit Photoshop, Illustrator of InDesign in het venster "Voorinstellingen Adobe PDF" -> "Definiëren". Klik 'laden' en selecteer het ".joboptions" bestand.

- Lever alle pagina's in één PDF-bestand. Indien er in het project verschillende formaten voorkomen, lever dan aan in blokken (1 formaat per blok). Zorg ervoor dat de naamgeving duidelijk is. (Bv. p17-64)
- Bij correcties mogen wel losse pagina's aangeleverd worden.
- Lever kaft met rug of luikfolders aan als spread.

#### Deze instellingen worden aangeraden.

Er kan uitzonderlijk afgeweken worden van deze instructies in overleg met ons.

We aanvaarden uiteraard nog steeds CMYK PDFen. Zorg ervoor dat u het correcte profiel gebruikt bij beeldomzetting èn uitvoerintentie (PSOcoatedv3 of PSOuncoatedv3) en dat de standaard PDF/X-4 is.

Als er meerdere profielen nodig zijn, maak dan PDFen in blokken per substraat. Gebruik een duidelijke naamgeving. (Bv. p17-64\_munken)

Het is uw verantwoordelijkheid om ervoor te zorgen dat de beelden worden omgezet met ons aangeraden profiel. Wij kunnen alleen de uitvoerintentie controleren.

Als u twijfelt, kan u ook een pakket aanleveren van uw InDesign document en zorgen wij voor de correcte omzetting.

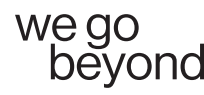

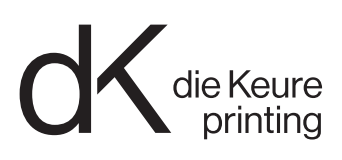

### WebApproval meldingen

#### "Paginaformaat stemt niet overeen met het verwachte paginaformaat als gedefinieerd..."

Paginaformaat van de PDF komt niet overeen met het paginaformaat van de impositie. Oplossing:

Optie 1: PDF gaat door en wordt centraal geplaatst binnen het paginaformaat van de impositie. Mogelijkheid tot schalen. Standaard wordt dit niet gedaan.

Optie 2: nieuwe PDF aanleveren met correcte formaat.

Indien het formaat van de PDF wel correct is, dit te melden aan uw contactpersoon binnen die Keure.

#### "Objecten binnen in de Trimbox met registratiekleur werden geconverteerd naar DeviceN [Black]"

Registratiekleur gevonden binnen de Trimbox en geconverteerd naar enkel zwart. Oplossing:

Het registratiekleur is automatisch omgezet naar enkel zwart. Indien je een rijker zwart wou, gelieve een nieuwe PDF aan te leveren met aangepast zwart, maximum een inktdekking van 300%.

#### "Kleur/grijswaarde beelden hebben een resolutie onder 150dpi"

Resolutie is lager dan 150 dpi.

Oplossing:

Indien mogelijk, vervangen door een hoger resolutie beeld en een nieuwe PDF aanleveren. Wij kunnen geen kwaliteit garanderen als de resolutie te laag is.

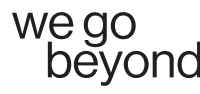